# Gráficos 2D

- Sentenza plot: varias formas
- Representa os elementos do vector x fronte ao nº de compoñente: plot(x)
- Se x e y son vectores co mesmo nº de elementos, representa y frente a x:  $plot(x, y)$
- Indicando propiedades do gráfico:

 $plot(x, y, 'r-*')$ 

r=red, -= liña, \*=punto con forma de asterisco

- Se a é unha matriz, *plot(a)* representa cada columna como unha gráfica distinta (e cores distintas)
- Podes representar varias gráficas no mesmo plot:

 $plot(x,sin(x), 'bs-', x, cos(x), 'or-', x, x. ^2, 'vq-')$ 

Cálculo numérico con Matlab de la contrata de la Gráficos 2D 1

# Ventá de figuras

• Como en Maple, non é necesario nin eficiente saber tódalas opcións (cores, tipos de liña e punto, propiedades dos eixos, etc.). Pódense modificar na ventá do plot

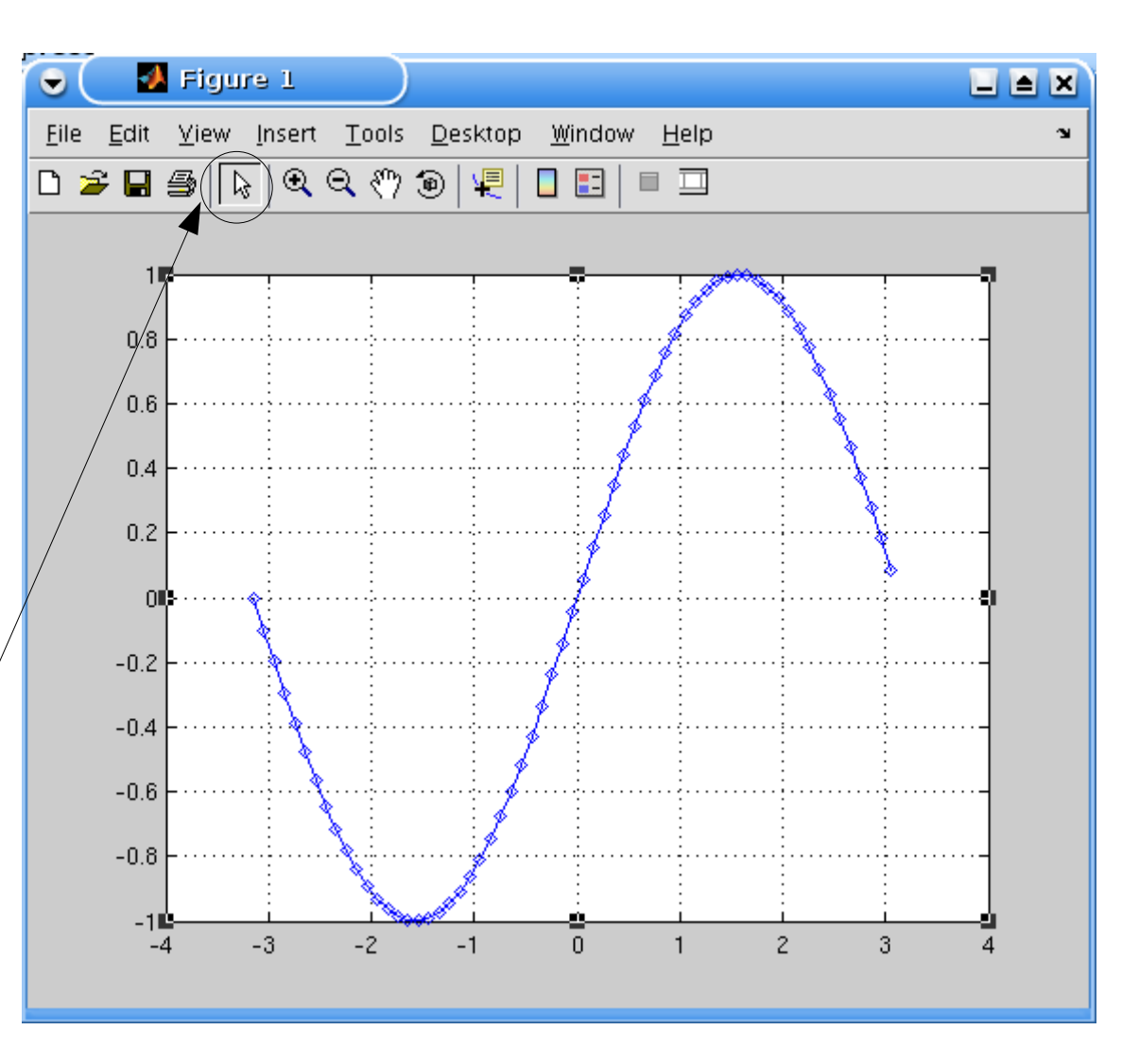

#### Exportación de figuras a ficheiros de imaxe

- Manualmente: gardar ou imprimir en ventá de figura.
- Automáticamente dende ventá de comandos ou dende programa: función print.
- A arquivo en formato encapsulado postscript (EPS): print('-depsc','arquivo.eps');
- Formato portable network graphics (PNG):

print('-dpng','arquivo.png');

- Formato PDF: print('-dpdf', 'arquivo.pdf);
- Formato TIFF: print('-dtiff', 'arquivo.tif')
- Formato JPEG: print('-djpeg', 'arquivo.jpg')

Cálculo numérico con Matlab 3

# Representación de funcións (expresión analítica)

• Función ezplot:

ezplot('función', [min, max])  $ezplot('function'): en [-2\pi, 2\pi]$ 

Ex: ezplot('exp(-x^2)\*sin(x)',  $[0,2*pi]$ ), ezplot('sin(x)')

• Función fplot:

#### fplot( $\varphi(x)$  x.^2,[min max])

– Función anónima con operacións compoñente a compoñente:  $*$  / .^

#### Comandos relacionados

- $\bullet$  xlabel('título eixo X'), ídem con ylabel
- title('título do gráfico')
- clf: borra a gráfica actual
- *figure(2)*: crea unha nova ventá de figura
- hold on: permite representar unha gráfica mantendo a(s) anterior(es); hold off: desactiva isto
- axis([xmin xmax ymin ymax]): establece rangos en ambos eixos
- axis equal: igual lonxitude para a unidade en X e Y
- *axis square*: figura cadrada e non rectangular
- Cálculo numérico con Matlab 65 anos 100 anos 100 anos 100 anos 100 anos 100 anos 100 anos 100 anos 100 anos 10 grid on (off): pon (quita) o enreixado; grid: conmuta

# Múltiples gráficas na mesma ventá

- Con hold on: Comando legend:
	-

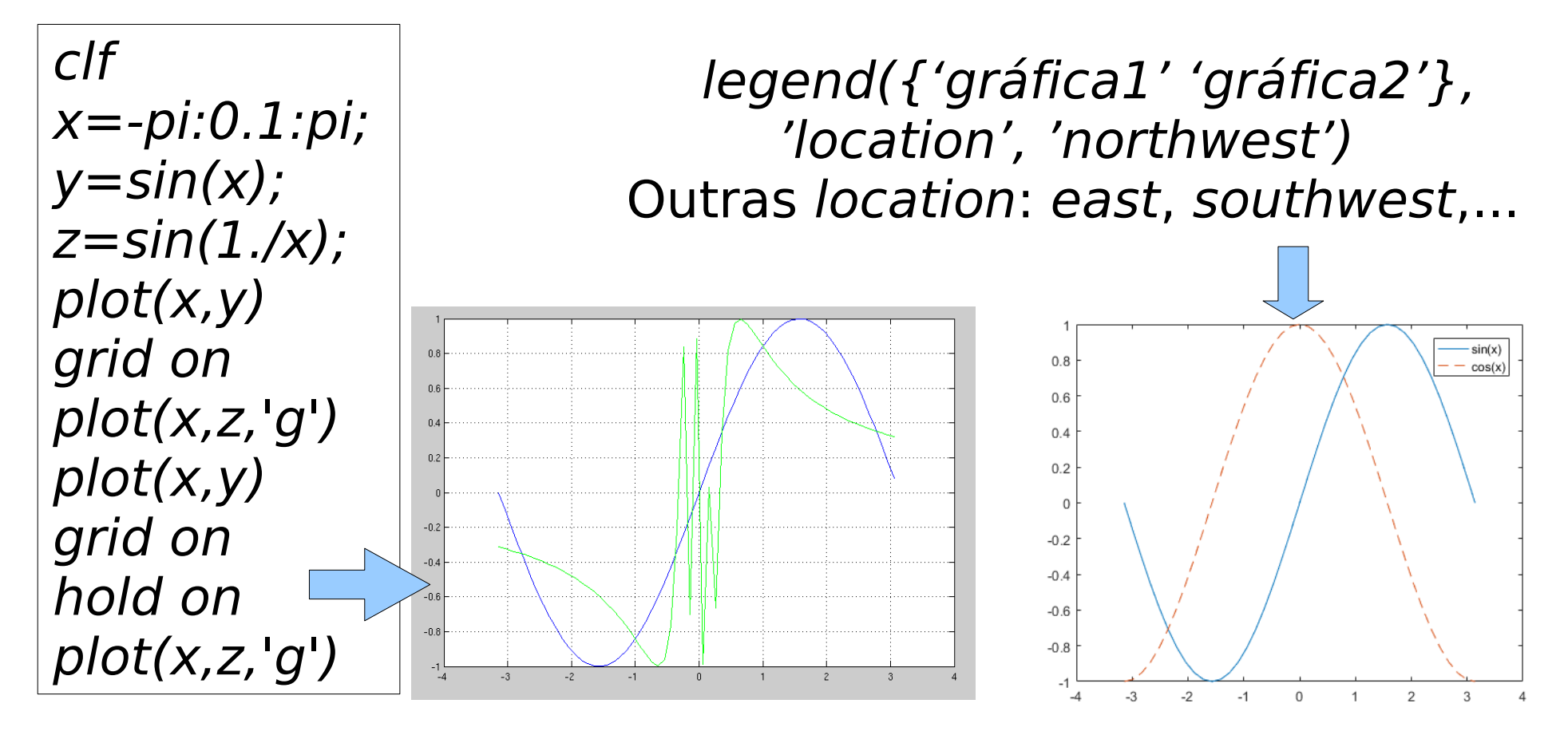

# Múltiples gráficas en distintas sub-ventás

• Crea unha matriz de figuras (2x2, 3x2, ...)

subplot(filas,columnas,actual)

• A 1ª execución de subplot crea a matriz (sen figuras) e crea a figura (1,1). Execútase unha vez por cada figura, e crea a figura actual  $(1 \leq actual \leq filas * columns)$ 100

 x=0:0.1:10;y=x.^2;z=10-x; t=sin(x); subplot(2,2,1); plot(x) subplot(2,2,2); plot(y) subplot(2,2,3); plot(z) subplot(2,2,4);plot(t)

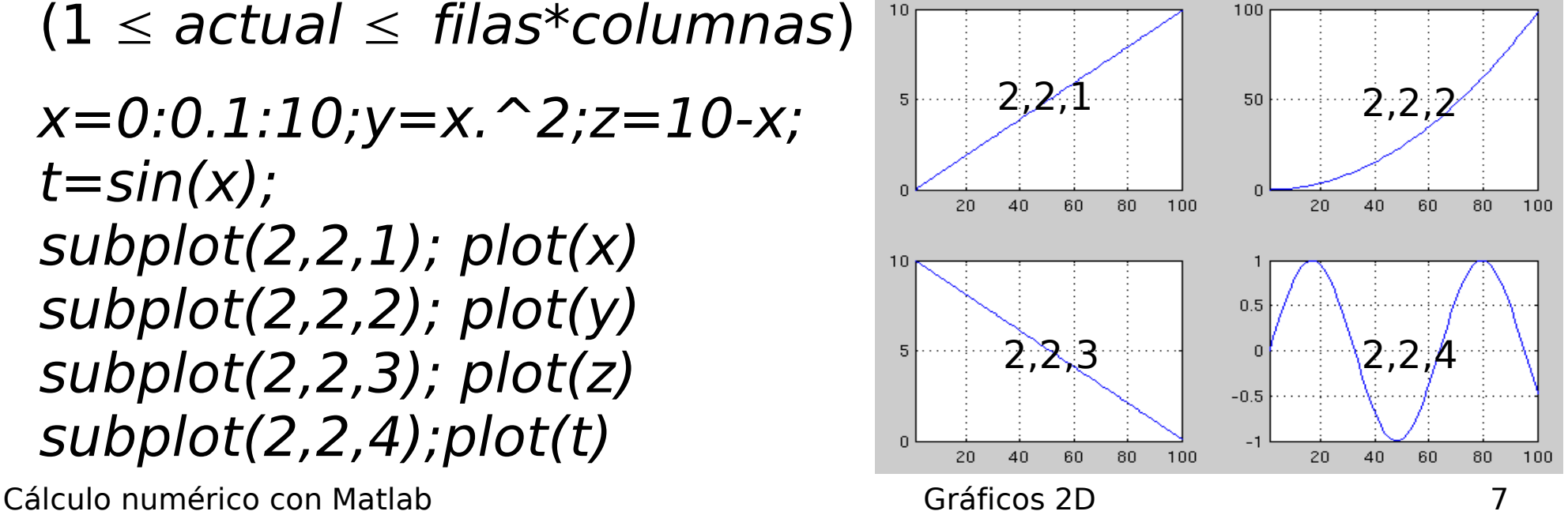

#### Outros comandos

• Engadir texto na figura: text(x,y, texto no gráfico en (x,y)'); gtext('texto en posición indicada co rato');

#### Gráficos logarítimos

- Ás veces é bon usar unha escala logarítmica (isto é, representar  $log(x)$  no canto de y, ou o mesmo para y) xa que o rango de valores é moi grande.
- semilog $x(x, y)$ : escala log só en x
- semilogy $(x, y)$ : escala log só en y
- loglog $(x, y)$ : escala log en x e y
- Os valores nulos ou negativos non se poden representar nestos gráficos.

# Gráficos logarítmicos

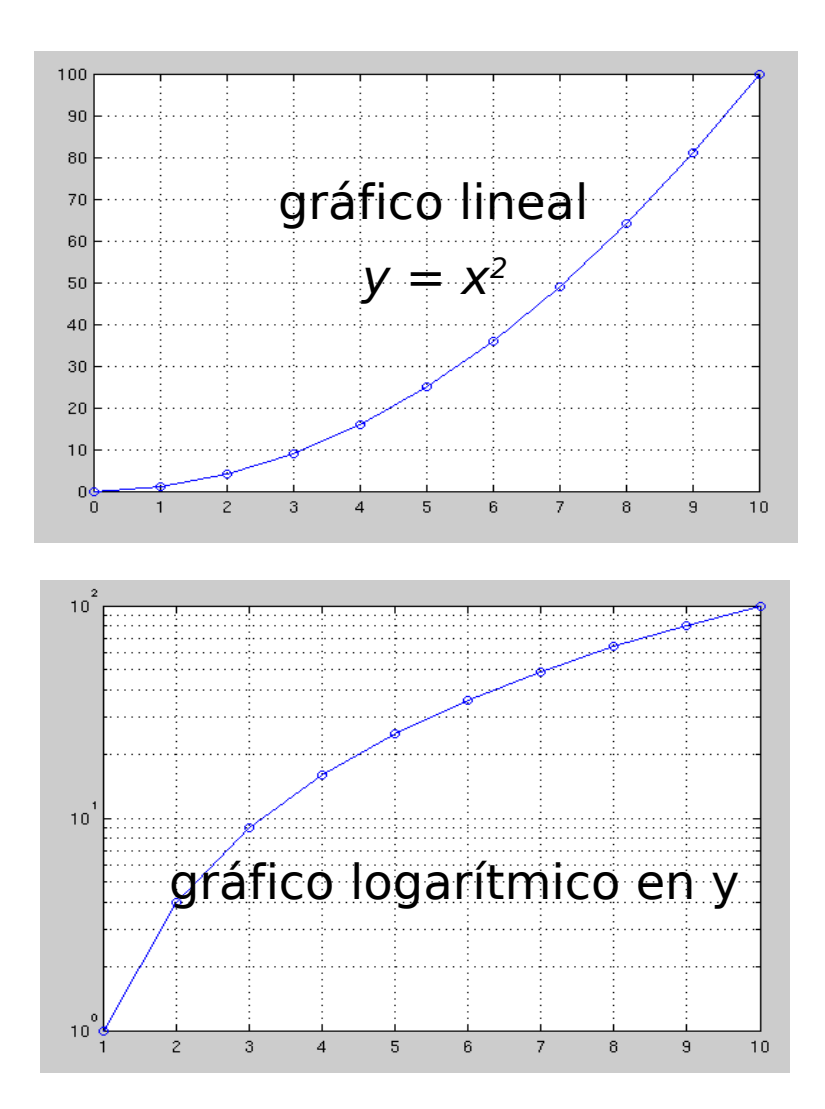

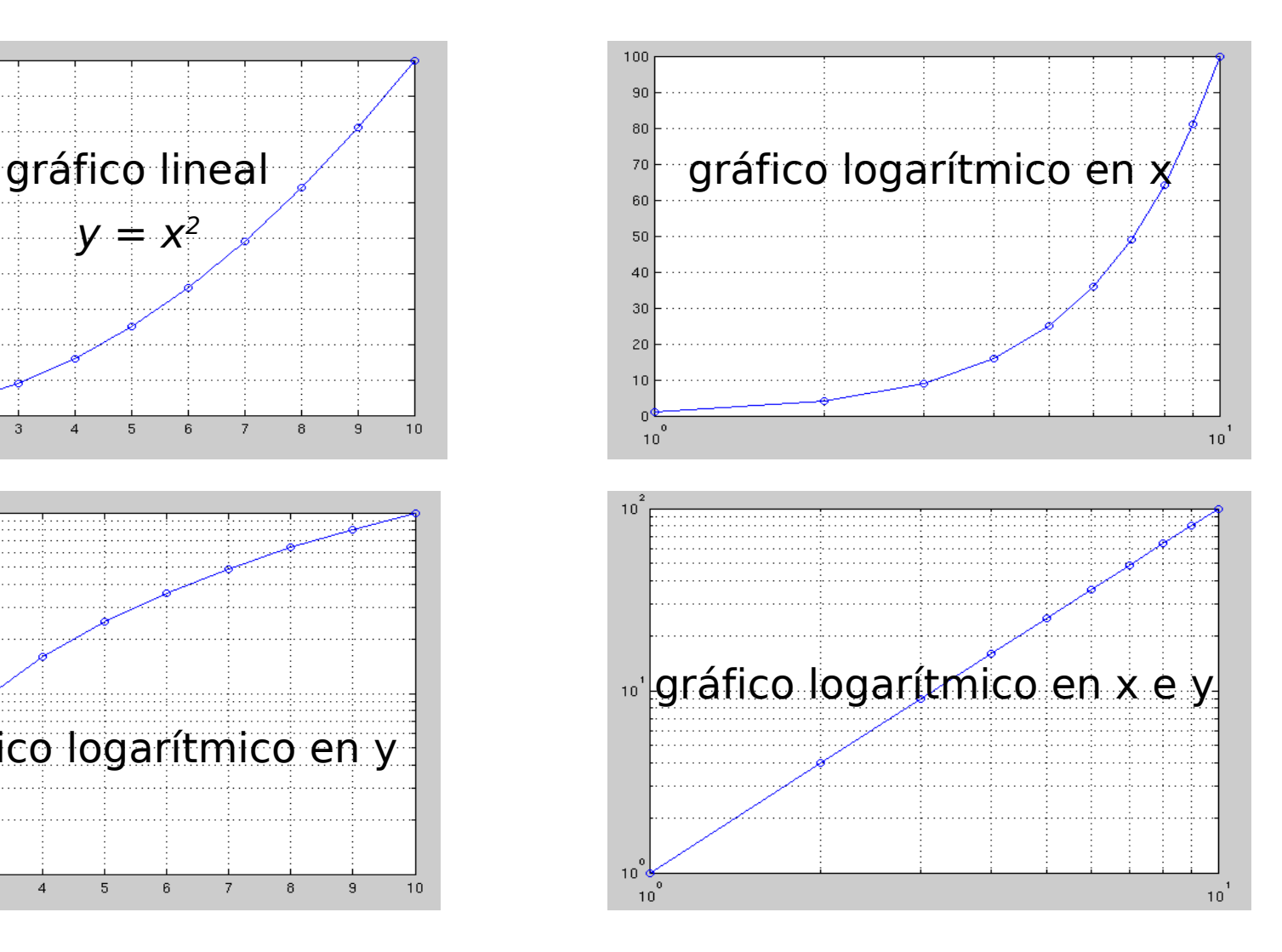

#### Mapa de calor

• Representa unha función  $f(x,y)$  cun código de cores (temperaturas: vermello=alto, azul baixo, verde-marelo=medio).

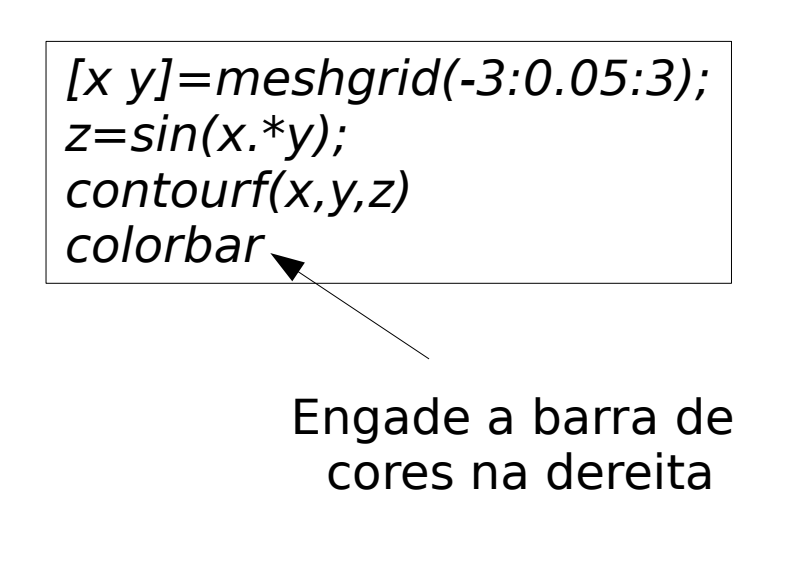

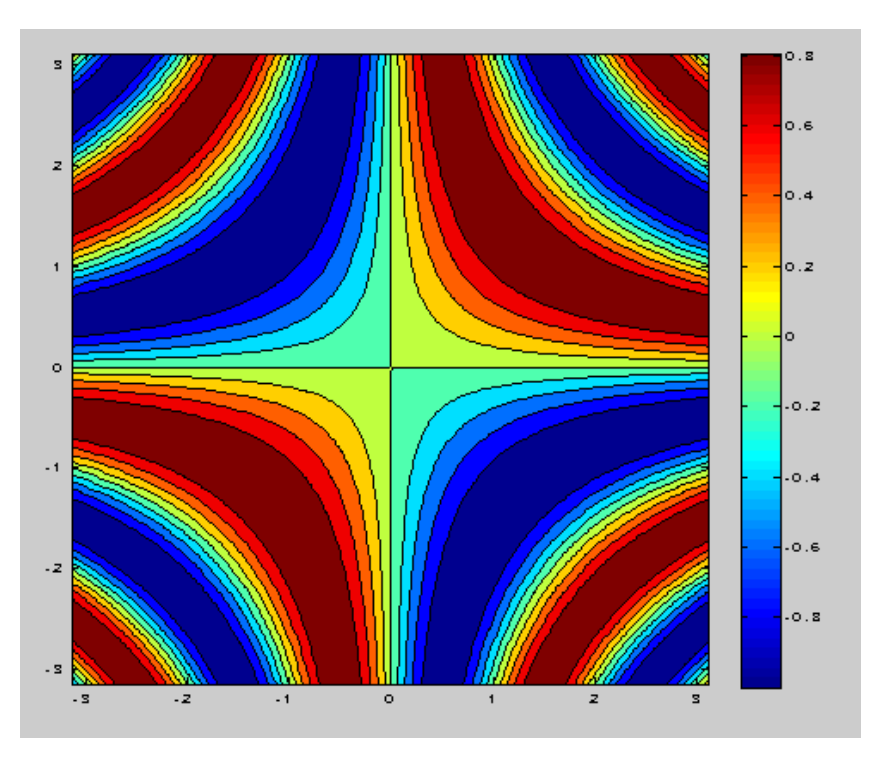

# Gráficos especiais

- Barras verticais:
- $x = [2000:2008]$ ;  $y = [8 \ 7 \ 5 \ 4]$ 6 9 11 10 7];  $bar(x, y)$ ; % x crecente

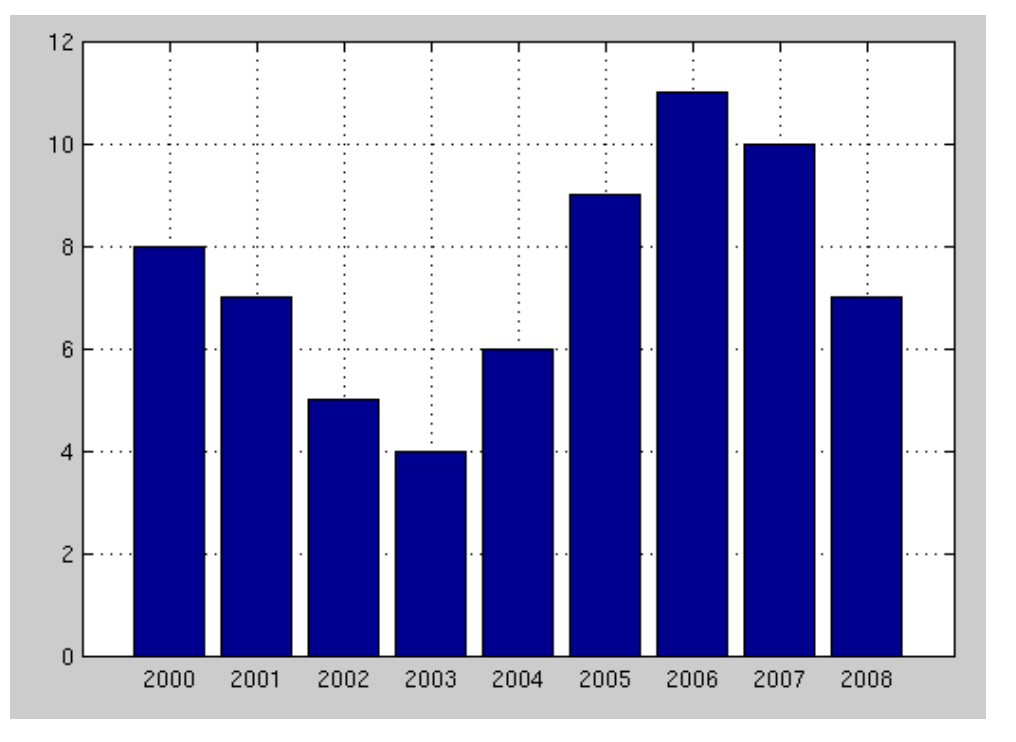

Cálculo numérico con Matlab **Gráficos 2D** 6ráficos 2D 11

- Barras horizontais:
- $x = [2000:2008]$ ;  $y = [8 \ 7$ 5 4 6 9 11 10 7]; barh(x, y); %  $x$  crecente

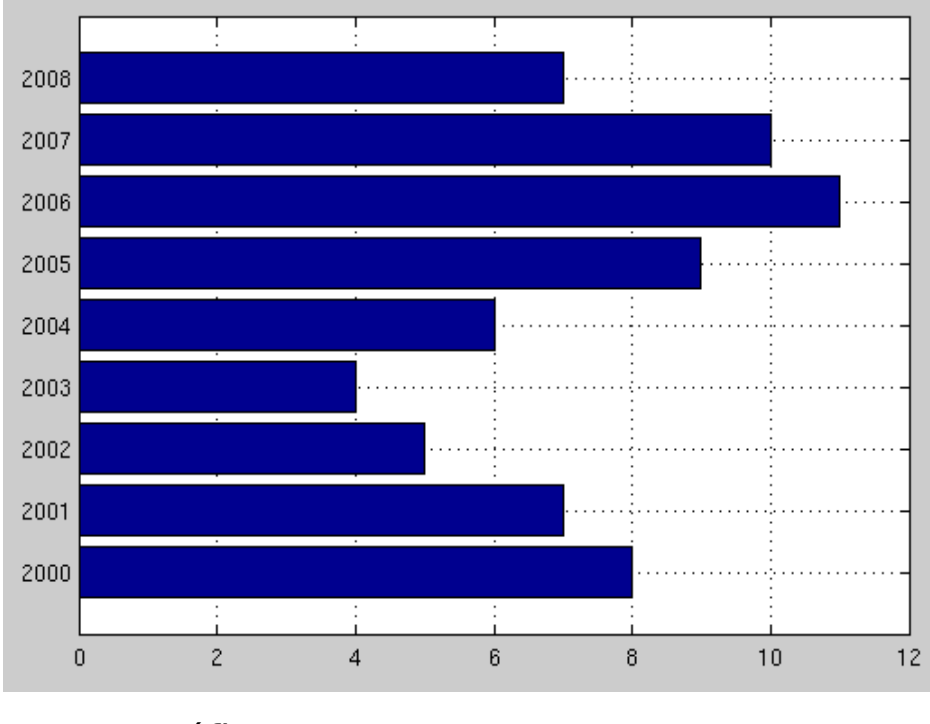

# Gráficos especiais

• Tartas:

x=[10 3 12 11 8];  $pie(x)$  % calcula os porcentaxes;sentido antihorario

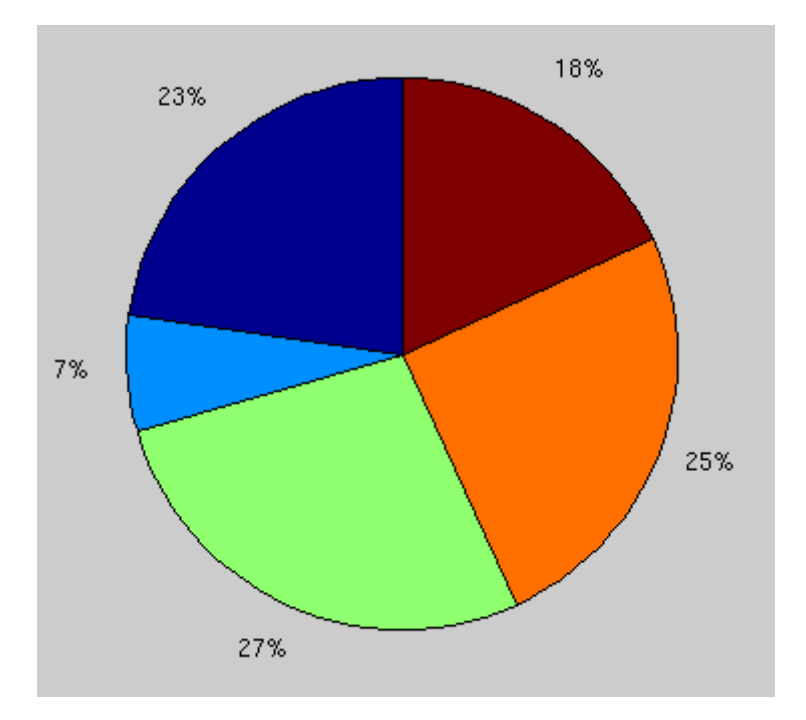

• Diagrama de troncos:  $x=[1:5]; y=[2 9 3 4 1];$ stem $(x, y)$  %x crecente

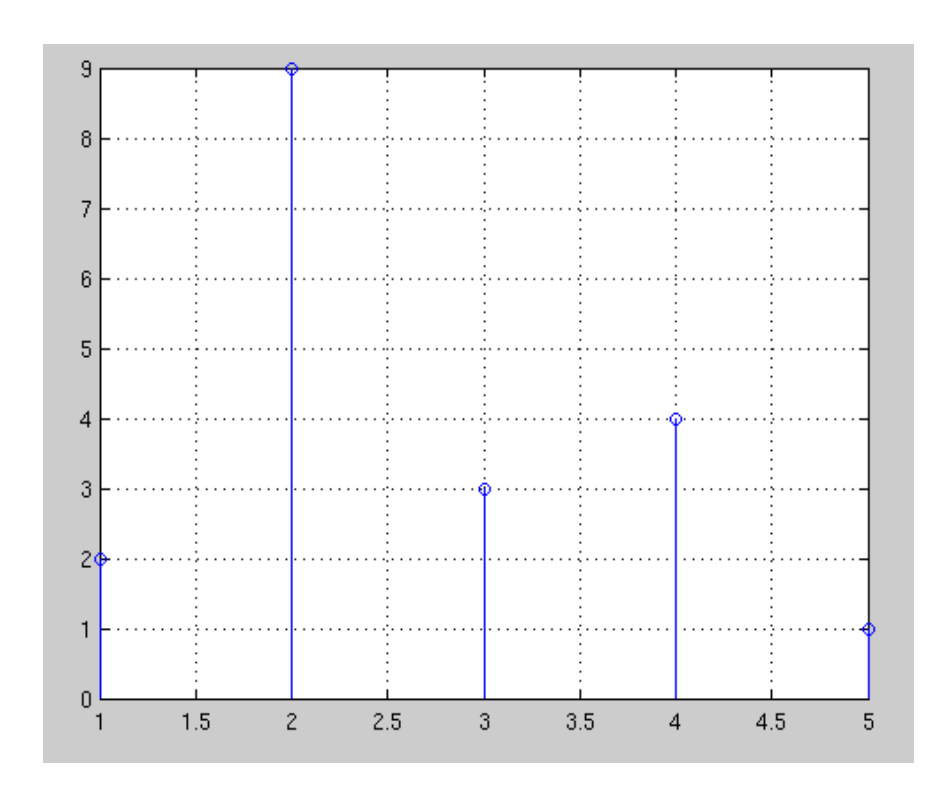

Cálculo numérico con Matlab **Gráficos 2D** 6ráficos 2D 12

# Histogramas (I)

- Cada barra vertical está asociada a un intervalo dos datos
- $\bullet$  A altura de cada barra representa o nº de datos que se atopan no seu intervalo asociado
- Divide o rango dos elementos do vector en intervalos (10, por defecto)
- Ex:  $y=[1 2 4 5 2]$ ; hist(y)
- Con nº de intervalos: hist $(y, 5)$

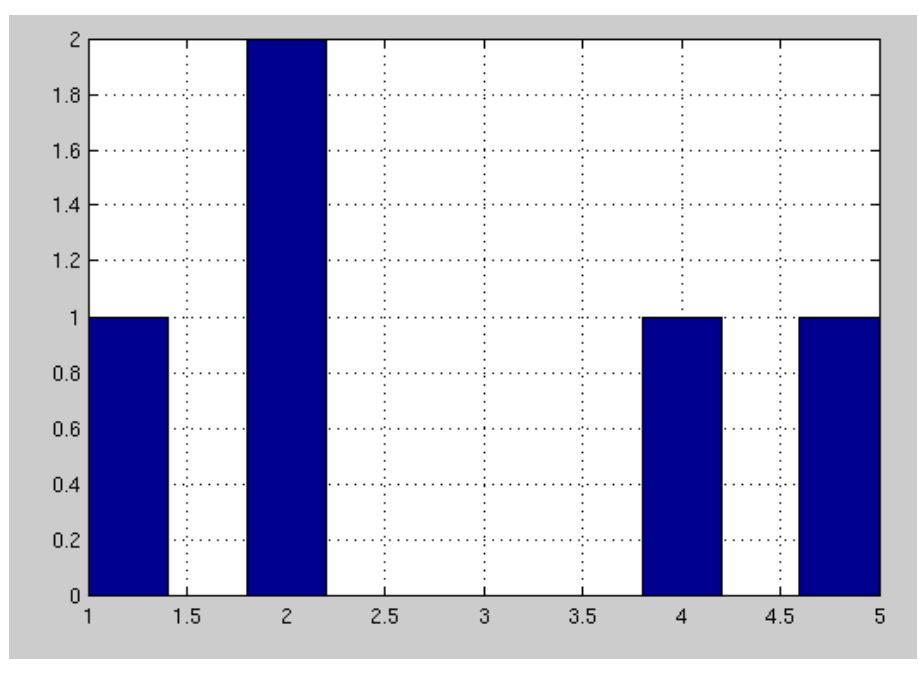

# Histogramas (II)

• Usando 2 vectores, para X e Y:

x=[1 2 3 4 5];y=[1 2 3 2 3 4 4 2 5 4 2];

hist $(y, x)$ 

- O 2<sup>o</sup> vector debe ser crecente (se non, erro)
- Para que o histograma sexa cunha liña continua:

 $med=3;desv=2;n=20;$  $x=normal(med,desv,1,200);$ t=linspace(min(x),max(x),n); area(t,hist(x,n));grid on

> Números aleatorios seguindo unha distribución gausiana

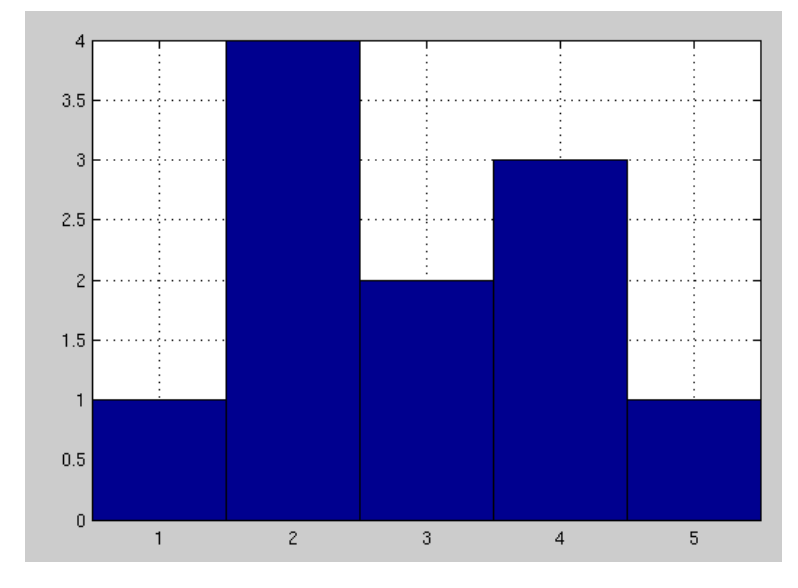

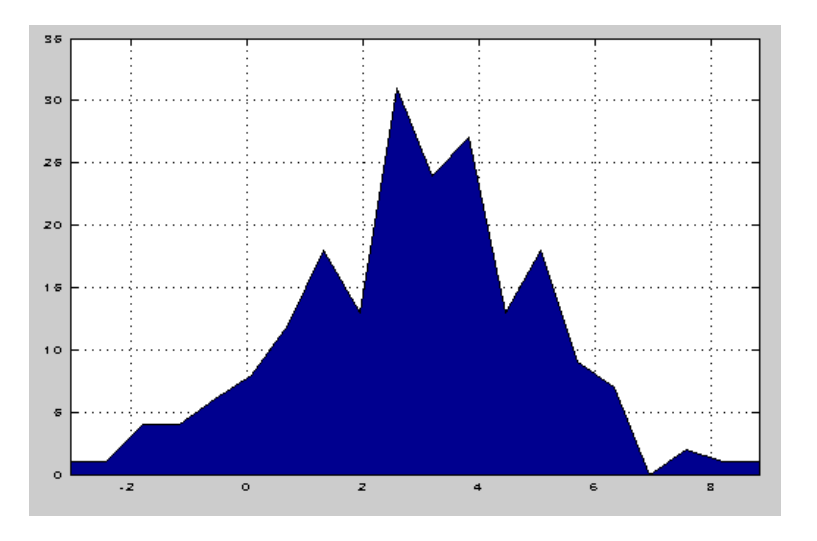

# Gráficas con barras de erros

• Gráficas con barras de erros (p.e. para desviacións típicas de valores promedio):

errorbar(datos, erro, opcións)

Ex:  $x = [1 \ 3 \ 2 \ 5 \ 4]$ ; erro = [0.6 0.2 0.5 0.3 0.7]; errorbar(x, erro, 'o-')

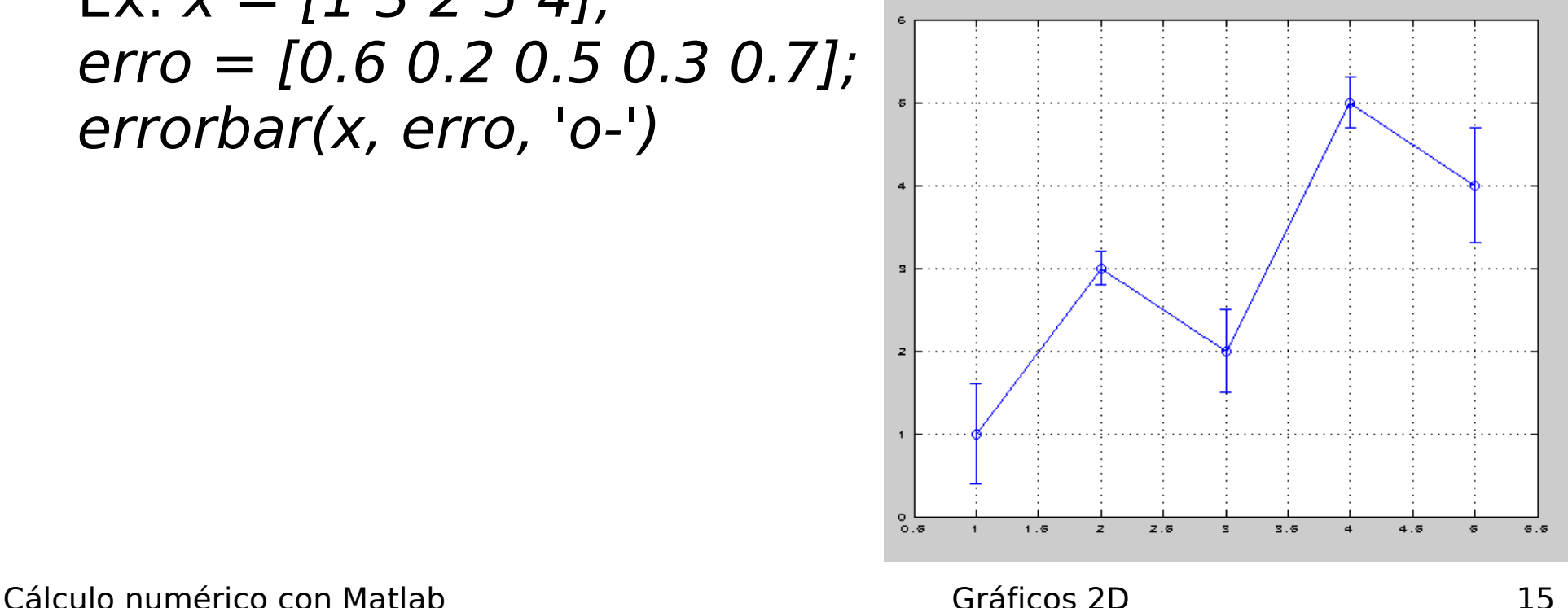

# Curvas en coordenadas polares

- $\bullet$  Ecuación da curva en coordenadas polares: radio  $=$  $radio(\hat{a}ngulo): \rho = \rho(\theta)$ 90  $10$
- Ex: polar(ángulo, radio)
- ángulo: vector cos valores do ángulo; radio: vector cos valores do radio

t=0:0.1:2\*pi;

 $r=3*cos(t)$ .  $\hat{ }$  2+t;polar(t,r)

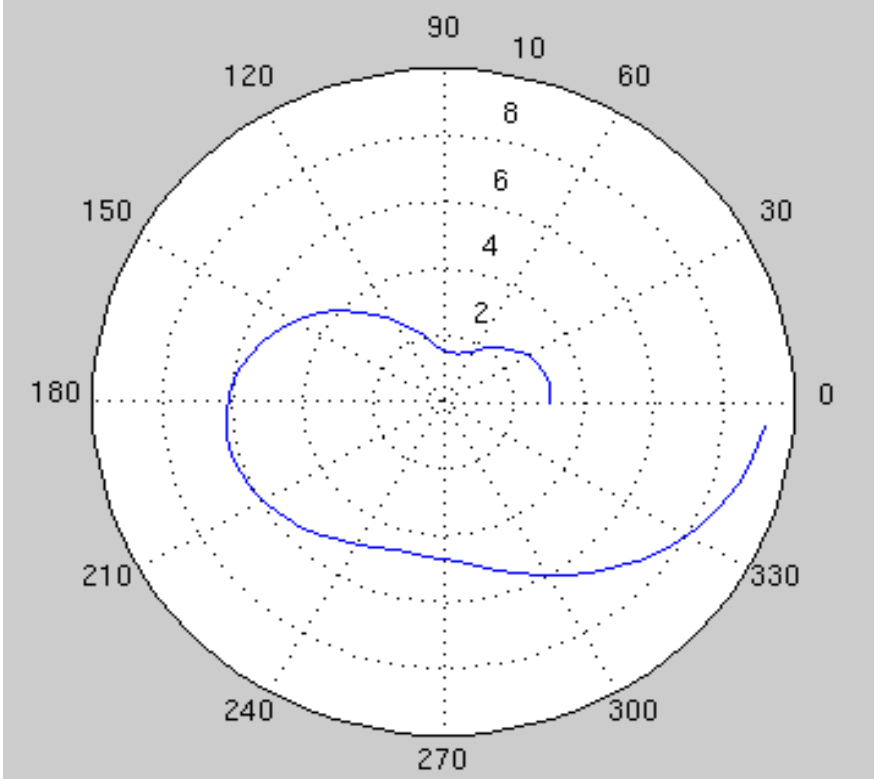

• Función ezpolar( $\rho(\theta)$ ,[ $\theta_{min}$   $\theta_{max}$ ])

ezpolar('3\*cos(t)^2 + t', [0 2\*pi])

# Máis funcións gráficas

• Gráficas para matrices:

image(a): non escala imagesc(a): escala pcolor(a)

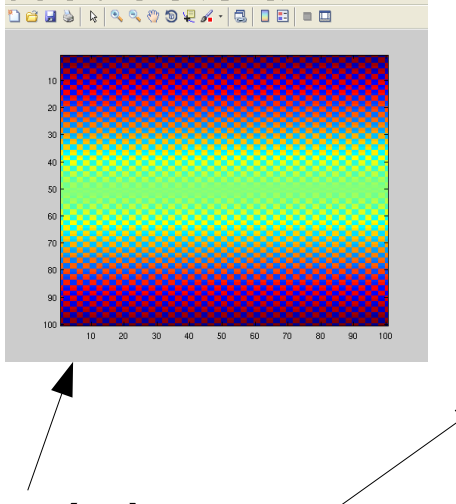

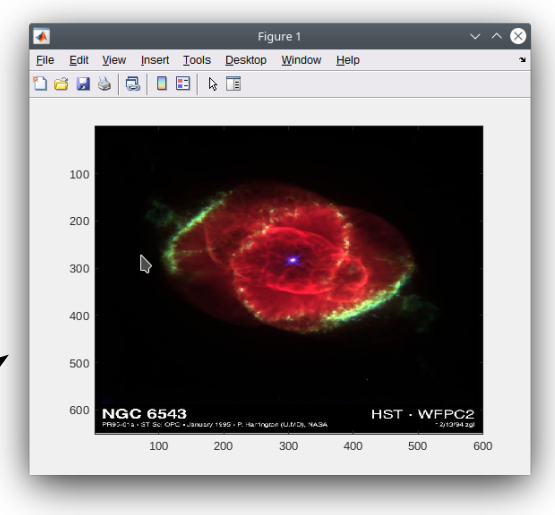

- Ex:  $a = magic(10)$ ; image(a) x=imread('ngc6543a.jpg');image(x)
- $\bullet$  Animacións: comet(x), comet(x,y)
- Ex:  $t=0:0.01:10*pi;$  $x=t.*cos(t);y=t.*sin(t);$ comet(x,y)

Cálculo numérico con Matlab  $\frac{1}{20}$  Gráficos 2D  $\frac{1}{20}$ 

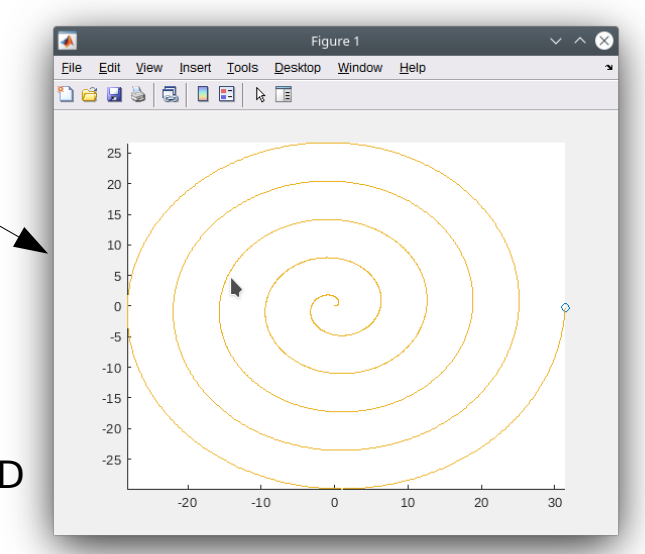

## Asistente para gráficos

• Na ventá workspace pódese seleccionar un vector/matriz e o tipo de gráfico para representalo

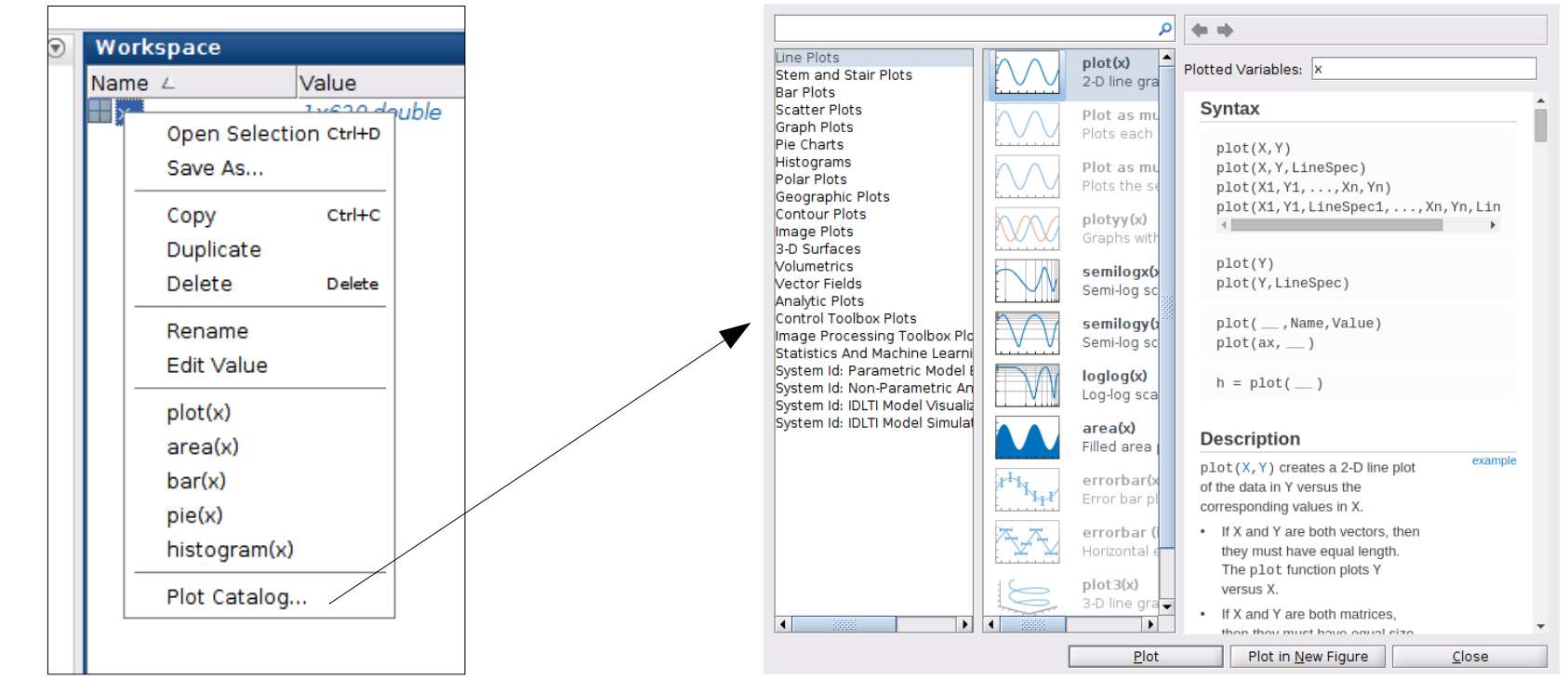

• Tamén na barra de menú Plots

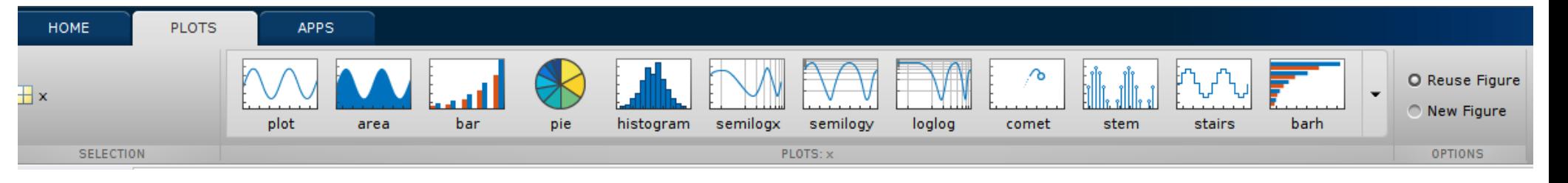

#### Exercicios

Representa as seguintes curvas e superficies:

1)Espiral de Arquímedes (polares):  $r(\theta) = a\theta$ 2)Bruxa de Agnesi:  $y = \frac{8a^3}{x^2 + 4}$  $3$ )y=f(x) = tan x, en [- $\pi/2$ ,  $\pi/2$ ] (usa ezplot())  $x^2 + 4a^2$ 

$$
4) y = f(x) = e^{-x/2} \text{sen } 20x, \text{ en } [0, 10] \text{ (usa fplot ())}
$$
  
5) 
$$
y = \frac{x^2 - x + 1}{x^2 + x + 1}, x \in [-10, 10]
$$

6)Representa os datos da táboa xunto coa función que os modela

$$
y=320\left[\left(\frac{x}{210}\right)^{0.16}+1\right]
$$

x y 345

2E-4 362

0.05 419

0.8 454

4.2 485

215 633

3500 831

#### Solucións aos exercicios

1)  $t = 0:0.1:pi; r = t; polar(t, r); (supoño a = 1)$ 

2) (supoño a = 1) fplot('8/(x^2 + 4)', [-10, 10])

- 3) ezplot('tan x', [-pi/2, pi/2])
- 4) fplot('exp(-x/2)\*sin(20\*x)', [0, 10])

5) 
$$
fplot(' (x^2 - x + 1)/(x^2 + x + 1)'
$$
, [-10, 10])

6) a=load('datos.dat');  $s = 320*(a(:, 1)/210).$  $+ 1$ ; semilogx(a(:, 1), a(:, 2), 'bo-',  $a(:, 1), s, 'gs-)$ 

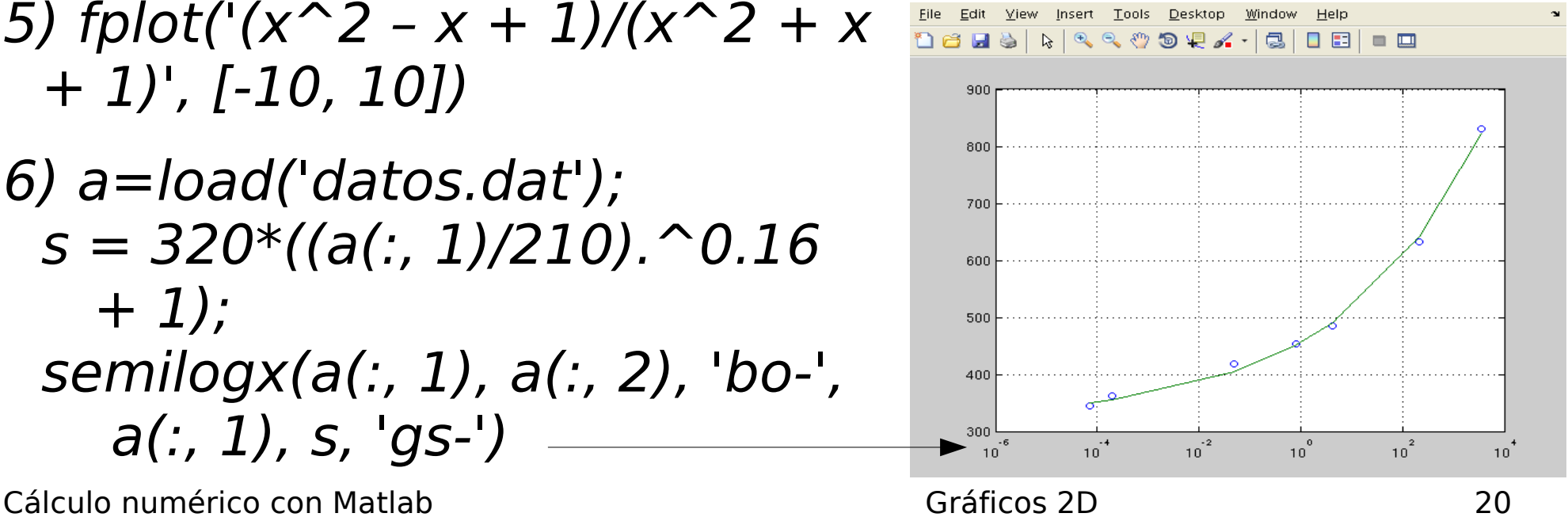